EY-2279E-UP-0001

# **VAX/VMS Internals**

**VMS V4.4 Supplementary Update Material** 

**Prepared by Educational Services** Ωf **Digital Equipment Corporation** 

#### Copyright <sup>®</sup> 1986 by Digital Equipment Corporation **All Rights Reserved**

The reproduction of this material, in part or whole, is strictly prohibited. For copy information, contact the Educational Services Department, Digital Equipment Corporation, Bedford, Massachusetts 01730.

#### Printed in U.S.A.

The information in this document is subject to change without notice and should not be construed as a commitment by Digital Equipment Corporation. Digital Equipment Corporation assumes no responsibility for any errors that may appear in this document.

The software described in this document is furnished under a license and may not be used or copied except in accordance with the terms of such license.

Digital Equipment Corporation assumes no responsibility for the use or reliability of its software on equipment that is not supplied by Digital.

The manuscript for this book was created using DIGITAL Standard Runoff. Book production was done by Educational Services Development and Publishing in Nashua, NH.

The following are trademarks of Digital Equipment Corporation:

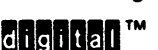

**DATATRIEVE DEC DECmate DECnet DECset** DECsystem-10 DECSYSTEM-20

**DECtape DECUS DECwriter DIBOL MASSBUS PDP**  $P/OS$ Professional

Rainbow **RSTS RSX UNIBUS VAX VMS VT Work Processor** 

## **INTRODUCTION**

Since VAX/VMS V4.0 was released, changes have been made to the System Dump Analyzer (SDA) and the VAX/VMS documentation has been enhanced. This update module gives an overview of the new System Dump Analyzer (SDA) commands and summarizes the changes to the VAX/VMS documentation.

## **OBJECTIVES**

 $\sim 10^{-11}$ 

 $\mathcal{L}_{\mathcal{L}}$ 

 $\mathcal{L}_{\rm{max}}$ 

To perform your job effectively on a VAX/VMS V4.4 system, you should be able to:

Recognize the changes in the VAX/VMS documentation set  $\bullet$ 

 $\label{eq:2.1} \mathcal{L}(\mathbf{x}) = \mathcal{L}(\mathbf{x}) = \mathcal{L}(\mathbf{x})$ 

 $\sim 10^{-10}$ 

. List and use the new System Dump Analyzer (SDA) commands

 $\label{eq:2.1} \mathcal{L}(\mathcal{L}^{\text{max}}_{\mathcal{L}}(\mathcal{L}^{\text{max}}_{\mathcal{L}}))\leq \mathcal{L}(\mathcal{L}^{\text{max}}_{\mathcal{L}}(\mathcal{L}^{\text{max}}_{\mathcal{L}}))\leq \mathcal{L}(\mathcal{L}^{\text{max}}_{\mathcal{L}}(\mathcal{L}^{\text{max}}_{\mathcal{L}}))$  $\label{eq:2.1} \frac{1}{\sqrt{2}}\left(\frac{1}{\sqrt{2}}\right)^{2} \left(\frac{1}{\sqrt{2}}\right)^{2} \left(\frac{1}{\sqrt{2}}\right)^{2} \left(\frac{1}{\sqrt{2}}\right)^{2} \left(\frac{1}{\sqrt{2}}\right)^{2} \left(\frac{1}{\sqrt{2}}\right)^{2} \left(\frac{1}{\sqrt{2}}\right)^{2} \left(\frac{1}{\sqrt{2}}\right)^{2} \left(\frac{1}{\sqrt{2}}\right)^{2} \left(\frac{1}{\sqrt{2}}\right)^{2} \left(\frac{1}{\sqrt{2}}\right)^{2} \left(\$  $\frac{1}{2} \sum_{i=1}^{n} \frac{1}{i} \sum_{j=1}^{n} \frac{1}{j} \sum_{j=1}^{n} \frac{1}{j} \sum_{j=1}^{n} \frac{1}{j} \sum_{j=1}^{n} \frac{1}{j} \sum_{j=1}^{n} \frac{1}{j} \sum_{j=1}^{n} \frac{1}{j} \sum_{j=1}^{n} \frac{1}{j} \sum_{j=1}^{n} \frac{1}{j} \sum_{j=1}^{n} \frac{1}{j} \sum_{j=1}^{n} \frac{1}{j} \sum_{j=1}^{n} \frac{1}{j} \sum_{j=1}^{n$  $\label{eq:2.1} \frac{1}{\sqrt{2}}\int_{\mathbb{R}^3}\frac{1}{\sqrt{2}}\left(\frac{1}{\sqrt{2}}\right)^2\left(\frac{1}{\sqrt{2}}\right)^2\left(\frac{1}{\sqrt{2}}\right)^2\left(\frac{1}{\sqrt{2}}\right)^2\left(\frac{1}{\sqrt{2}}\right)^2.$  $\label{eq:2.1} \begin{split} \mathcal{L}_{\text{max}}(\mathbf{r},\mathbf{r}) & = \mathcal{L}_{\text{max}}(\mathbf{r},\mathbf{r}) + \mathcal{L}_{\text{max}}(\mathbf{r},\mathbf{r}) \\ & = \mathcal{L}_{\text{max}}(\mathbf{r},\mathbf{r}) + \mathcal{L}_{\text{max}}(\mathbf{r},\mathbf{r}) + \mathcal{L}_{\text{max}}(\mathbf{r},\mathbf{r}) \\ & = \mathcal{L}_{\text{max}}(\mathbf{r},\mathbf{r}) + \mathcal{L}_{\text{max}}(\mathbf{r},\mathbf{r}) + \mathcal{L}_{\text{$ 

 $\label{eq:2.1} \begin{split} \mathcal{L}_{\text{max}}(\mathbf{r}) & = \mathcal{L}_{\text{max}}(\mathbf{r}) \mathcal{L}_{\text{max}}(\mathbf{r}) \,, \end{split}$ 

# **CHANGES IN VAX/VMS DOCUMENTATION**

 $\lambda$ 

Table 1 Documentation Changes for VAX/VMS V4.4

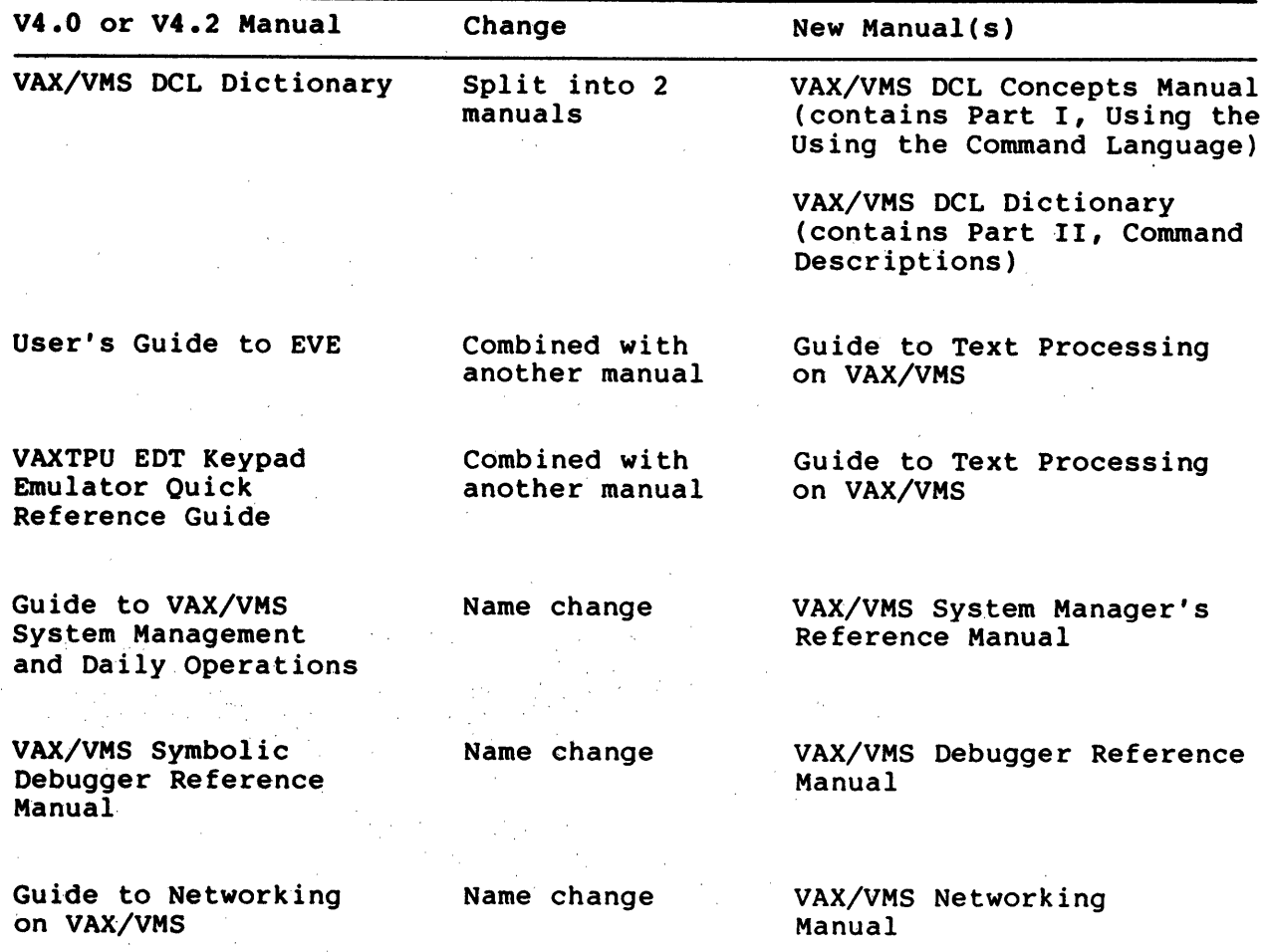

 $\overline{\mathbf{3}}$ 

# OVERVIEW OF THE NEW SYSTEM DUMP ANALYZER (SDA) COMMANDS

Since VAX/VMS V4.0 was released, the following new SDA commands have been added:

- **ATTACH**  $\bullet$
- **SPAWN**  $\bullet$

Also, new qualifiers are available for the EVALUATE, EXAMINE, and SEARCH commands as follows:

 $\sim 10^{-1}$ 

 $\mathcal{L}^{\text{max}}$ 

- EVALUATE /PSL
- EVALUATE / PTE  $\qquad \qquad \blacksquare$
- **EVALUATE /SYMBOLS**  $\qquad \qquad \blacksquare$
- **EXAMINE /NOSUPPRESS**  $\qquad \qquad \blacksquare$
- EXAMINE /PTE  $\qquad \qquad \blacksquare$
- SEARCH /LENGTH=length\_specifier  $\bullet$

 $\sim 10^{11}$  km  $^{-2}$ 

SEARCH /STEPS=step factor

## **EXAMPLES AND ADDITIONAL INFORMATION**

## The ATTACH and SPAWN Commands

The ATTACH command allows you to switch control of your terminal to another process in your job. The /PARENT qualifier allows you to switch control of your terminal to the parent process of the current process.

The SPAWN command creates a subprocess from the current process. The context is copied from the current process to the spawned process.  $\label{eq:2} \frac{1}{\sqrt{2}}\left(\frac{1}{2} \sqrt{1-\frac{1}{2}}\right)^{1/2} \frac{1}{2} \left(\frac{1}{2} \sqrt{1-\frac{1}{2}}\right)^{1/2}$ 

\$ ANALYZE/SYSTEM

VAX/VMS System analyzer

 $\label{eq:2.1} \frac{1}{\sqrt{2\pi\sigma^2}}\int_{-\infty}^{\infty}d\sigma\,d\sigma.$  The set of

SDA> SPAWN

**S ATTACH MARSH** SDA> ATTACH MARSH 1 \*DCL-S-RETURNED, control returned to process MARSH\_1  $$$   $log$ Process MARSH\_1 logged out at 19-JAN-1986 14:53:54.61

 $SDA$ 

Example 1 Using the ATTACH and SPAWN Commands

## The EVALUATE/PSL Command

The EVALUATE/PSL command evaluates the specified longword, displaying its contents in the format of a processor status longword.

In this example, three steps are shown:

Step 1 Find and format the current PCB

Step 2 From step 1, find and format the PHD

Step 3 From step 2, find and format the PSL

Step 1

 $\ddot{\phantom{a}}$ 

SDA> EXAMINE SCH\$GL\_CURPCB SCH\$GL\_CURPCB: 80110A60 "'..." SDA> READ SYS\$SYSTEM: SYSDEF. STB SDA> FORMAT @SCH\$GL\_CURPCB

 $\ddot{\phantom{0}}$ 

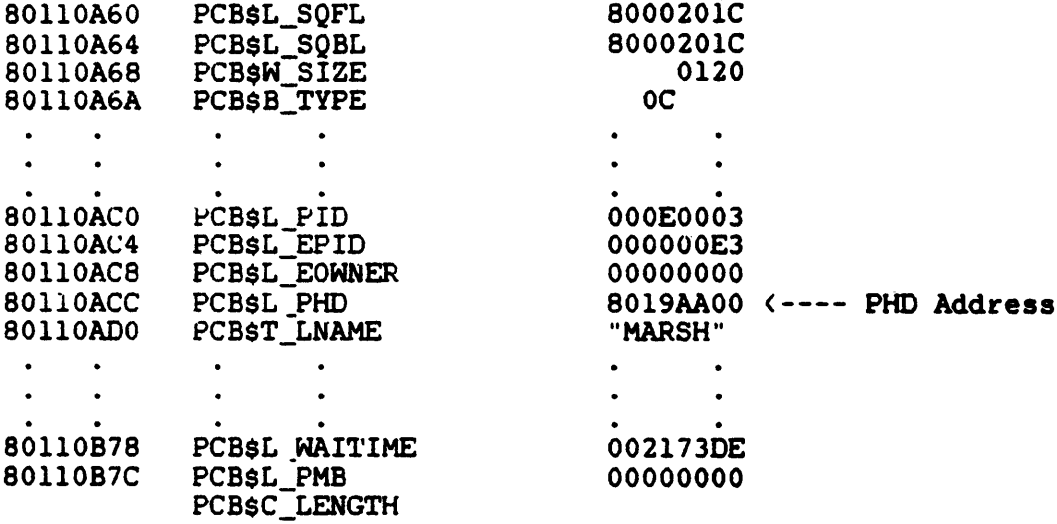

Example 2 Using the EVALUATE/PSL Command  $(Sheet 1 of 2)$ 

## The EVALUATE/PSL Command

Step 2

SDA> FORMAT G19AA00

\$SDA-E-NOSYMBOLS, no "PAGED" symbols found to format this block

Note: The PHD has no TYPE field. The /TYPE qualifier must be added to the SDA> FORMAT command

SDA> FORMAT/TYPE=PHD G19AA00

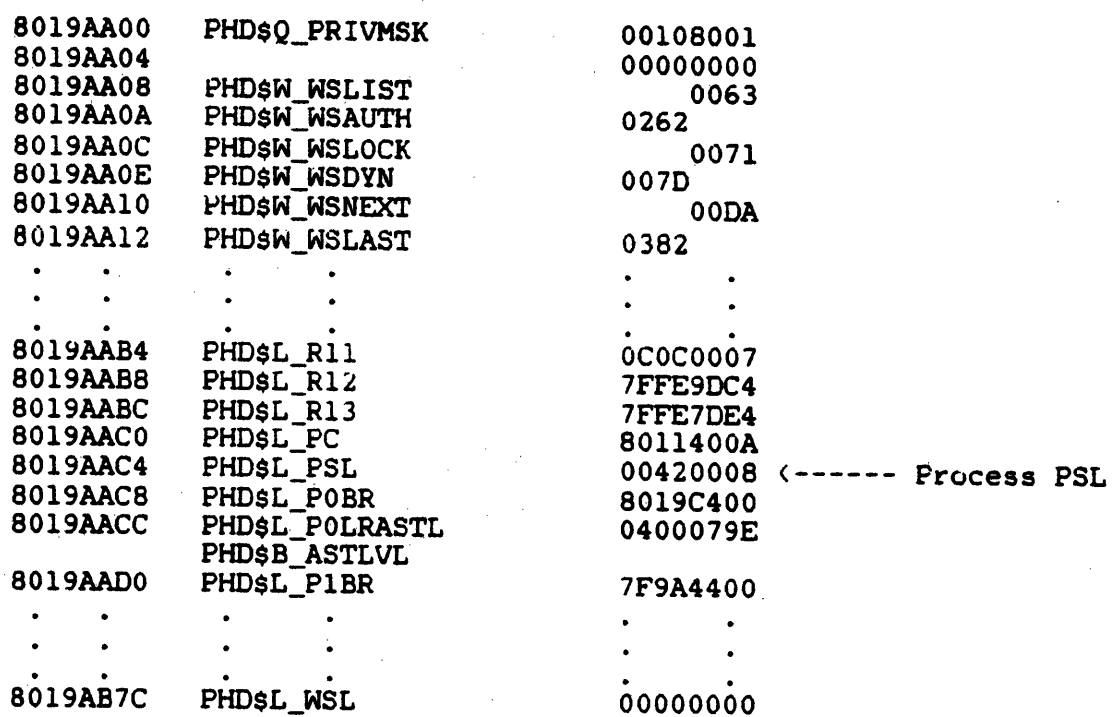

Step 3

SDA> EVALUATE/PSL GG19AAC4

 $\bar{\mathcal{L}}$ 

CMP TP FPD IS CURMOD PRVMOD IPL DV FU IV T N Z V C 0 0 0 0 KERN EXEC 02 0 0 0 0 1 0 0 0

Example 2 Using the EVALUATE/PSL Command  $(Sheet 2 of 2)$ 

## The EVALUATE/PTE Command

The EVALUATE/PTE command interprets and displays the expression as a Page Table Entry (PTE). The individual fields of the PTE are separated and an overall description of the PTE type is provided.

#### SDA> SHOW PAGE G:G600

## System page table

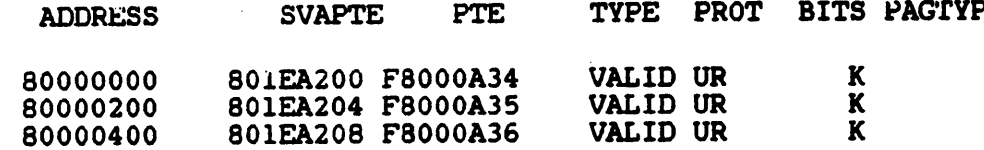

#### SDA> EVALUATE/PTE F8000A34

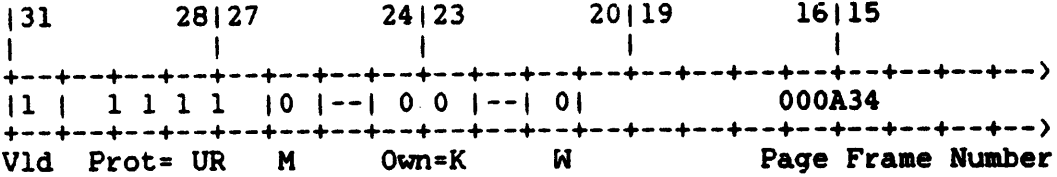

Page is Active and Valid

#### SDA>

Example 3 Using the EVALUATE/PTE Command

8

## The EVALUATE/SYMBOLS Command

The EVALUATE/SYMBOLS command specifies that all symbols that are known to be equal to the evaluated expression are to be displayed.

SDA> EVALUATE SCHSGL\_CURPCB  $Hex = 800021F8$  $Decimal = -2147474952$ **SCHSGL\_CURPCB** SDA> EVALUATE/SYMBOLS G21F8  $Hex = 800021F8$  $Decimal = -2147474952$ SCH\$GL\_CURPCB SDA> EVALUATE/SYMBOLS G  $Decimal = -2147483648$  $Hex = 80000000$ G PCB\$M\_EPID\_WILD PRVSM SHARE PSLSM CM VASM SYSTEM SDA> EVALUATE/SYMBOLS G14  $Hex = 80000014$ Decimal =  $-2147483628$ SYSSCALL\_HANDL+004 SDA> EVALUATE/SYMBOLS G200  $Hex = 80000200$ Decimal =  $-2147483136$ SYS\$CALL\_HANDL+1F0

Example 4 Using the EVALUATE/SYMBOLS Command

9

## The EXAMINE/NOSUPPRESS Command

The EXAMINE/NOSUPPRESS command inhibits the suppression of zeros when displaying memory with one of the following qualifiers: /ALL, /PO, /Pl, /SYSTEM.

SDA> EXAMINE/PO

Process region memory 

Virtual locations 00000000 through 000001FF are not in physical memory

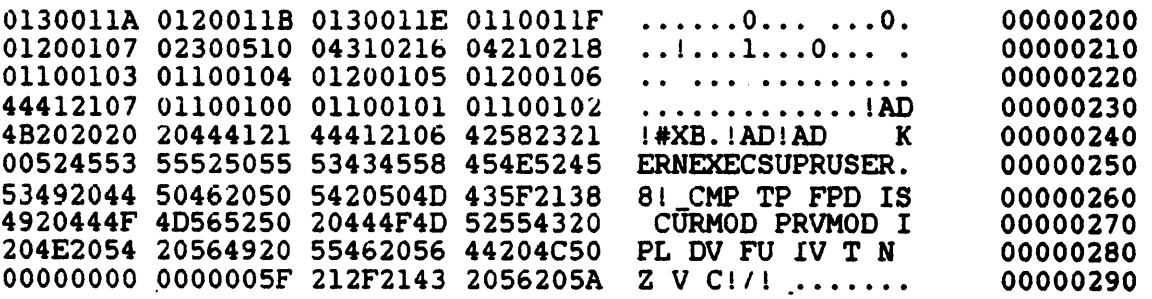

Zeros suppressed from 000002A0 through 0000040F

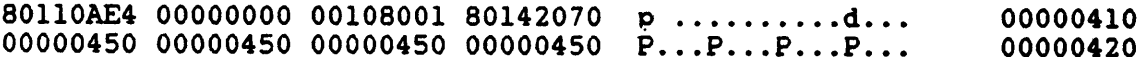

Example 5 Using the EVALUATE/PO Command

 $\frac{1}{2}$  and

10

 $\sim 10^6$ 

 $\sim$ 

 $\bar{z}$ 

 $\sim$ 

#### SDA> EXAMINE/P0/NOSUPPRESS

 $\sim 10^7$ 

#### Process region memory ---------------------

 $\mathcal{L}(\mathcal{A})$  and  $\mathcal{L}(\mathcal{A})$  and  $\mathcal{L}(\mathcal{A})$  . Then

 $\sim$ 

 $\hat{\mathcal{A}}$ 

Virtual locations 00000000 through 000001FF are not in physical memory

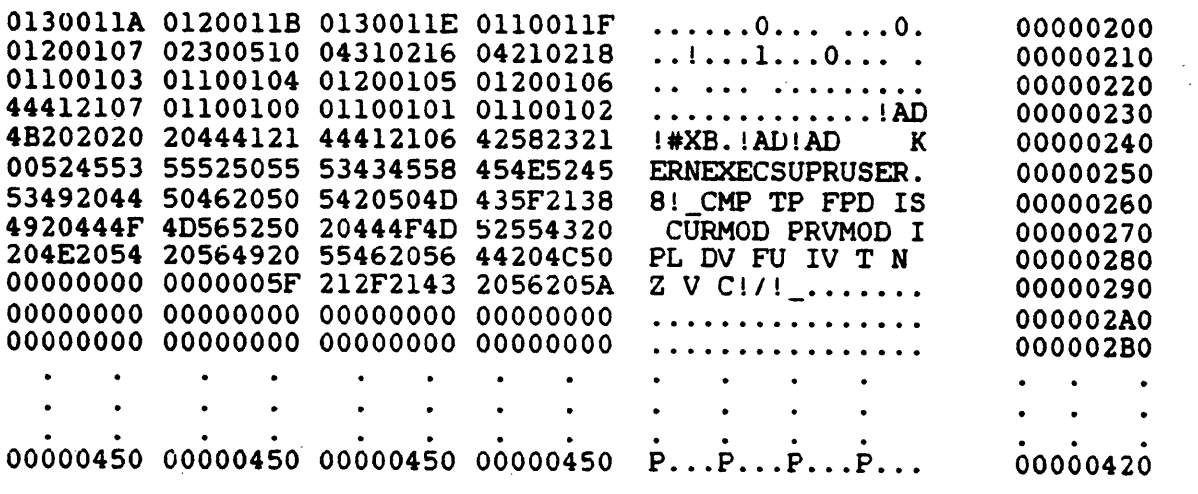

Example 6 Using the EVALUATE/PO/NOSUPPRESS Command

## The EXAMINE/PTE Command

The EXAMINE/PTE command interprets and displays the specified<br>longword as a Page Table Entry (PTE). The individual fields of the PTE are separated and an overall description of the PTE type is provided.

SDA> SHOW PAGE\_TABLE G:G600

System page table

\_\_\_\_\_\_\_\_\_\_\_\_\_\_\_\_\_

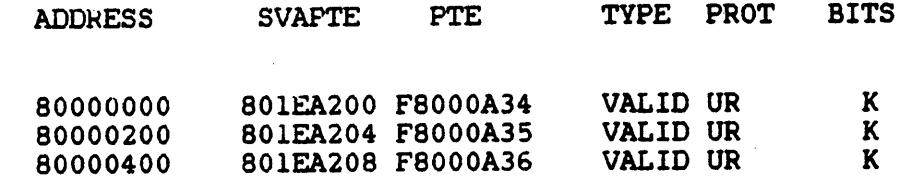

#### SDA> EXAMINE/PTE G1EA200

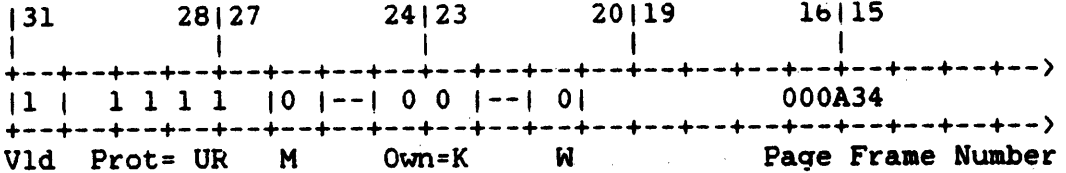

Page is Active and Valid

SDA> EXAMINE/PTE G1EA204

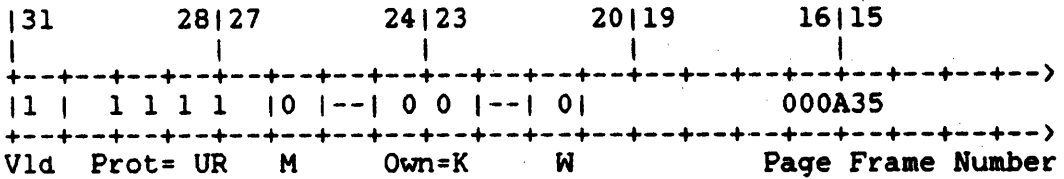

Page is Active and Valid

Example 7 Using The EXAMINE/PTE Command

## **The SEARCH/LENGTH Command**

**SEARCH** 

/LENGTH=length specifier

This qualifier specifies the size of the expression value to be used for successful matching during searches of memory. The possible values of this qualifier are:

**LONGWORD** 

Specifies that the expression to be searched for is four bytes in length. This is the default value.

**WORD** 

Specifies that the expression to be searched for is two bytes in length.

**BYTE** 

Specifies that the expression to be searched for is one byte in length.

 $\mathcal{L}^{(1)}$ 

 $\sim$   $\sim$ 

## The SEARCH/STEPS Command

**SEARCH** 

/STEPS=step factor

This qualifier controls the granularity of searching through the specified memory range. As each comparison of memory occurs, the value of this qualifier determines what the next memory location to be searched will be. The possible stepfactors are:

**QUADWORD** 

Specifies a stepfactor of eight bytes.

**LONGWORD** 

Specifies a stepfactor of four bytes. This is the default value for this qualifier.

**WORD** 

Specifies a stepfactor of two bytes.

**BYTE** 

Specifies a stepfactor of one byte.

### **Other Comments on SDA**

Note that the COPY command releases the dump pages in the paging file so that they are available for system paging. Note that once the COPY command has released the dump pages for paging use, the dump information in these pages may be lost. Subsequent dump analysis should be carried out on the copy of the dump file that was specified in the COPY command.

The SET PROCESS and SHOW PROCESS commands can now include quoted strings in the process name in addition to the previous capital letters, numbers, dollar sign, and underscore.

The SHOW CRASH command register list now includes the system identification register, as shown in Example 8.

#### VMS V4.4 SUPPLEMENTARY UPDATE MATERIAL

SDA> SHOW CRASH

System crash information Time of system crash: 19-JAN-1986 14:52:45.45

Version of system: VAX/VMS VERSION V4.4

Process currently executing: MARSH

Current image file: DUA0: [SYS0. JISYSEXE]SDA. EXE; 1

Current IPL: 0 (decimal)

General registers:

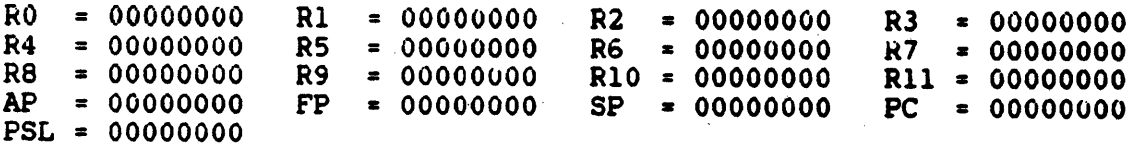

Processor registers:

MicroVAX I

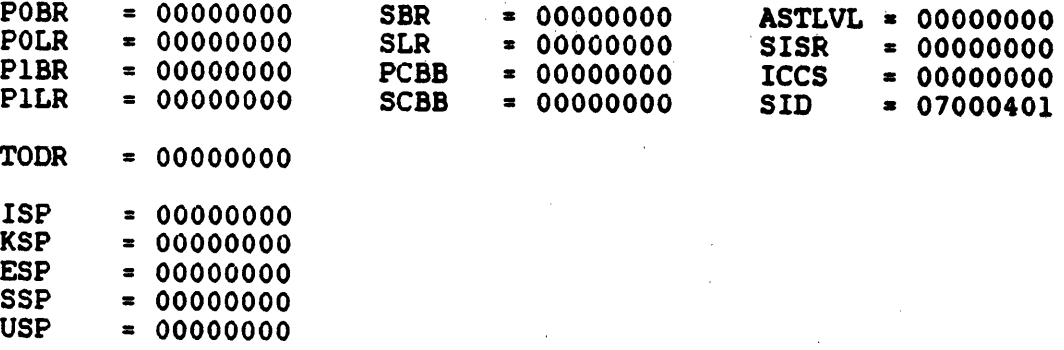

Example 8 Using the SHOW CRASH Command